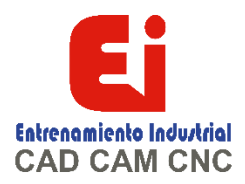

# **TEMARIO CURSO SOLIDWorks BÁSICO – 20 HORAS**

# **Lección 1: Conceptos básicos e interfaz de usuario de SOLIDWORKS**

¿Qué es el software SOLIDWORKS? Intención de diseño Referencias de archivo Abrir archivos Interfaz de usuario de SOLIDWORKS

# **Lección 2: Introducción a los croquis**

Croquizado en 2D Fases del proceso Guardar archivos ¿Qué se va a croquizar? Croquizar Entidades de croquis Croquizado básico Reglas que rigen los croquis Intención de diseño Relaciones de croquis Cotas Extruir Líneas guía del croquis

## **Lección 3: Modelado básico de piezas**

Modelado básico Terminología Selección del perfil más apropiado Selección del plano de croquis Detalles de la pieza Operación saliente Croquizado en una cara plana Operación de corte Uso del Asistente para taladro Opciones de visualización Redondeo Conceptos básicos de detalles Vistas de dibujo Centros de círculos Acotación Cambio de parámetros

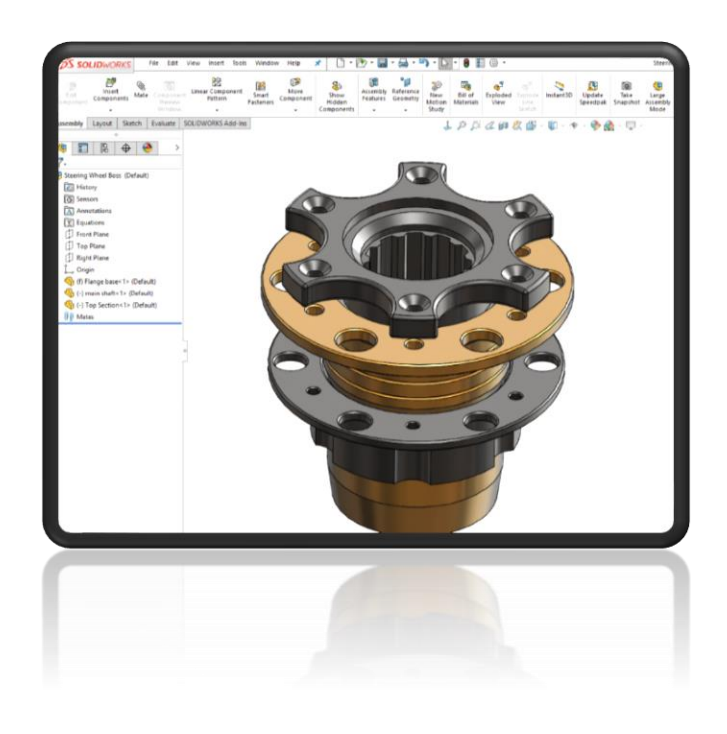

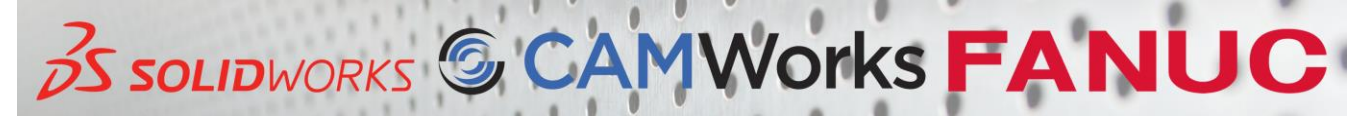

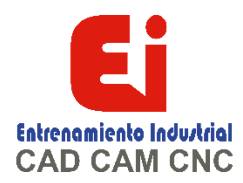

# **Lección 4: Modelado de fundiciones y forjas**

Estudio de caso: Engranaje Intención de diseño Función de corte con ángulo de salida Simetría del croquis Croquizado interior del modelo Opciones de visualización Uso de aristas de modelo en un croquis Creación de geometrías de croquis recortadas Uso de Copiar y Pegar

## **Lección 5: Creación de patrones**

¿Por qué utilizar patrones? Geometría de referencia Patrón lineal Patrones circulares Patrones simétricos Uso de Solo patrón de operación a repetir Patrones conducidos por croquis

## **Lección 6: Operaciones de revolución**

Estudio de caso: Manivela Intención de diseño Operaciones de revolución Construcción del borde Construcción del radio Editar material Propiedades de masa Propiedades de archivo SOLIDWORKS SimulationXpress Utilización de SOLIDWORKS SimulationXpress Interfaz de SimulationXpress

## **Lección 7: Vaciado y nervios**

Vaciado y nervios Analizar y añadir un ángulo de salida Otras opciones de borrador Vaciado Nervios Redondeos completos Operaciones lámina

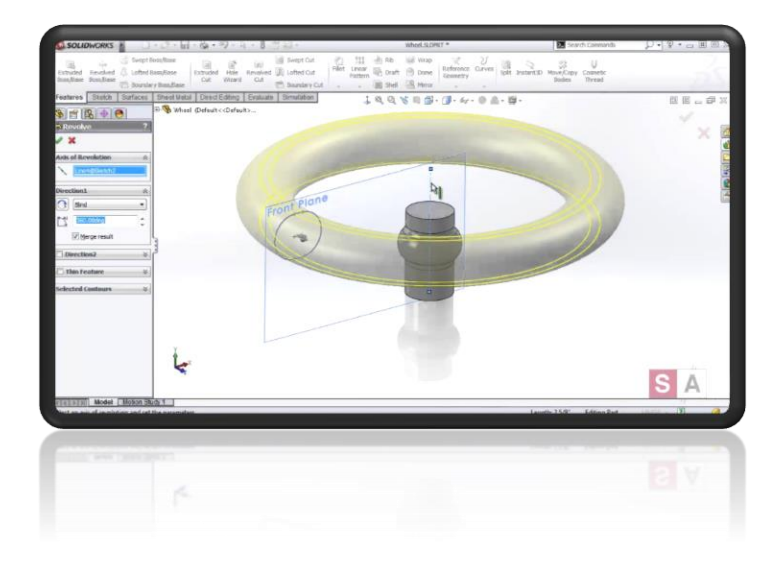

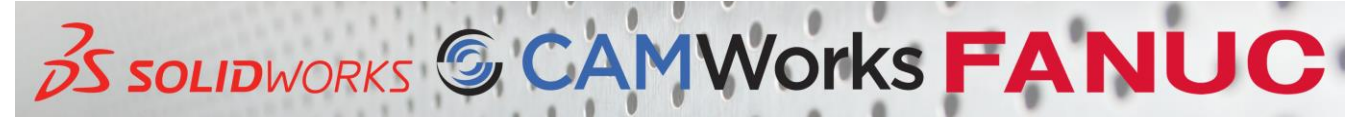

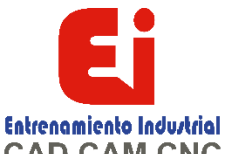

# **Lección 8: Edición: Reparaciones**

Edición de piezas Edición de temas Problemas de croquis FilletXpert DraftXpert

# **Lección 9: Edición: Cambios de diseño**

Edición de piezas Cambios de diseño Información a partir de un modelo Herramientas de reconstrucción Contornos de croquis Edición con Instant 3D

# **Lección 10: Configuraciones**

Configuraciones Uso de configuraciones Creación de configuraciones Vincular valores Ecuaciones Configurar cota / característica Modelado de estrategias para configuraciones Edición de piezas con configuraciones Biblioteca de diseño

## **Lección 11: Uso de dibujos**

Otros aspectos del dibujo Vista de sección Vistas del modelo Vista rota Vistas de detalle Hojas de dibujo y formatos de hoja Vistas de proyección Anotaciones

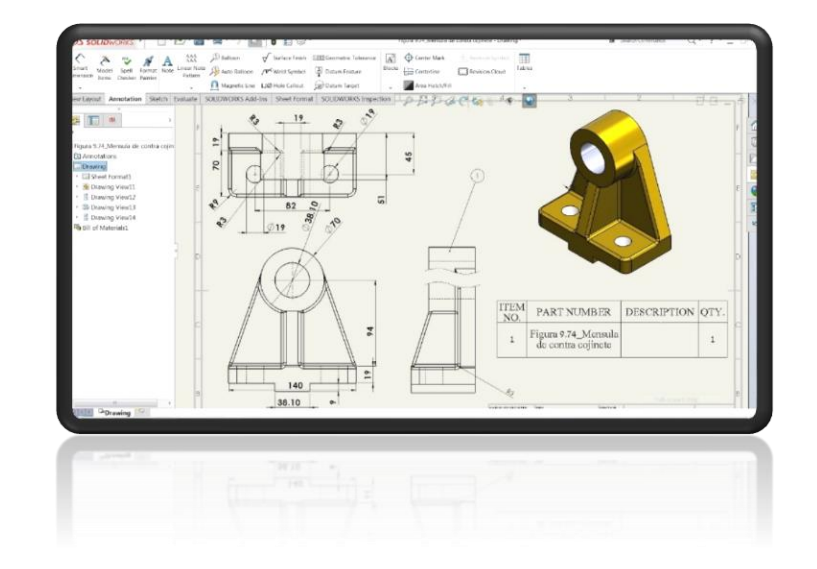

#### **Lección 12: Modelado de ensamblajes ascendentes**

Estudio de caso: Junta universal

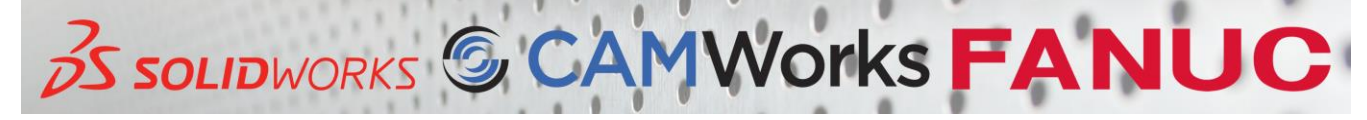

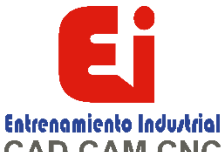

CAD CAM CNC Ensamblaje ascendente Creación de un nuevo ensamblaje Posición del primer componente Símbolos y árbol de diseño de FeatureManager Adición de componentes Uso de configuraciones de piezas en ensamblajes Subensamblajes Relaciones de posición inteligentes Inserción de subensamblajes Empaquetar dependencias

## **Lección 13: Uso de ensamblajes**

Uso de ensamblajes Análisis del ensamblaje Comprobación de ajustes Cambio de los valores de cota Explosión de ensamblajes Croquis con líneas de explosión Lista de materiales Dibujos de ensamblaje

## **Apéndice A: Plantillas**

Configuración de opciones Plantillas de documento

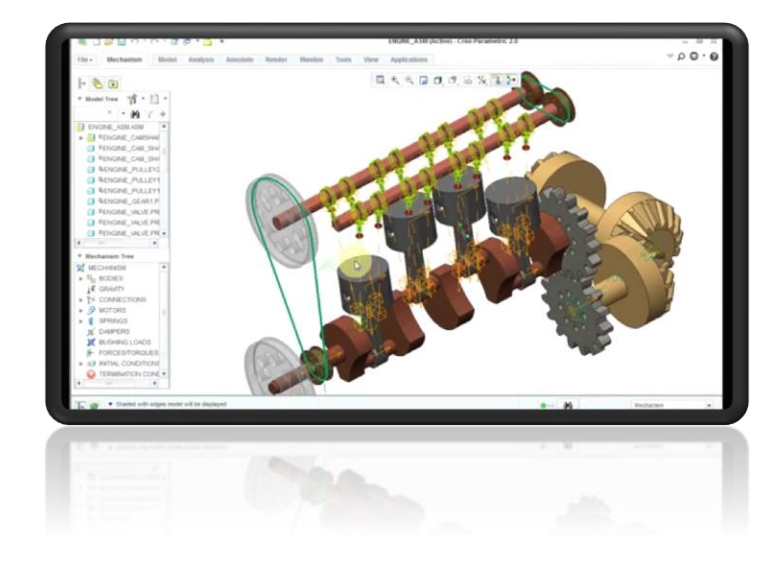

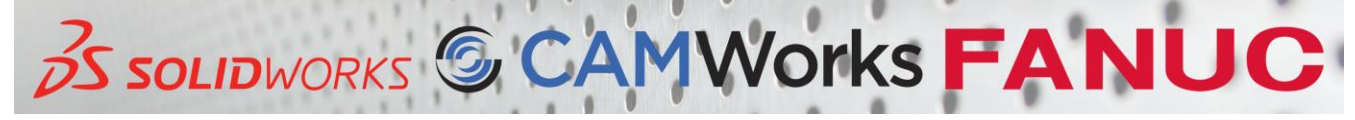